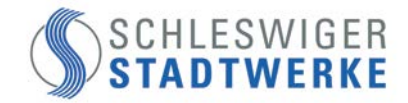

# **Hinweise zur korrekten Messung der Bandbreite Ihres Glasfaseranschlusses**

**Bitte beachten Sie folgende Hinweise** zu den Abhängigkeiten der Messung der Bandbreite am Glasfaseranschluss als Voraussetzung für ein korrektes Messergebnis:

#### **Unsere Messempfehlung:**

- **Deaktivieren** Sie das **WLAN** an Ihrer Fritz!Box
- **Verbinden** Sie Ihren **PC** direkt mit **Netzwerkkabel** (mindestens CAT6) mit Ihrer **Fritz!Box**
- **Beenden** Sie weitere **Anwendungen** auf dem PC
- **Rufen** Sie **schleswiger-stadtwer.speedtestcustom.com/** im Browser auf
- **Wählen** Sie dort **Speedtestserver Schleswiger Stadtwerke** aus
- **Starten** Sie jetzt die **Messung**
- **Die Messung ist damit korrekt durchgeführt.**

**Bitte beachten Sie folgende Hinweise** zu den weiteren Einflussfaktoren auf die Messung der Bandbreiten am Glasfaseranschluss, sofern das gemessene Ergebnis widererwartend nicht der Produkt-Bandbreite entsprochen hat:

- **WLAN**
- Die übertragbare Bandbreite über WLAN ist abhängig von:
	- Dem WLAN-Standard, der benutzt wird.
	- Den baulichen Gegebenheiten, die vor Ort vorliegen.
	- Der Distanz, die zwischen Ihrer Fritz!Box und Ihrem Endgerät liegt.
	- Dem WLAN-Funkspektrum, das durch andere Nutzer belegt ist.

#### • **Hardware**

- Die eingesetzten Geräte und deren Komponenten beeinflussen die übertragbare Bandbreite durch folgende Faktoren:
	- Dem Einsatz eines Netzwerkkabels mit mindestens CAT 6 für die Verbindung zwischen Ihrem PC und Ihrer Fritz!Box.
	- Der Netzwerkkarte, die 1000 Mbit/s zur Messung unterstützt (GE-Netzwerkkarte).
	- Das Endgerät, das mit Ihrer Fritz!Box verbunden ist, um die Messung durchzuführen. Darüber hinaus ist es sinnvoll weitere Endgeräte, die an Ihre Fritz!Box zum Zeitpunkt der Messung angeschlossen sind, für diesen kurzen Zeitraum außer Betrieb zu setzen.
	- Der ausreichenden Leistungsfähigkeit der verbauten Komponenten an/in Ihrem PC.
	- Das angeschlossene Netzgerät, sofern Sie Ihren Laptop zur Messung verwenden.

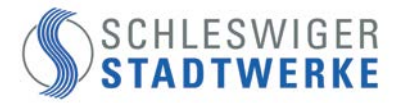

## • **Software**

- Die auf Ihrem PC installierte Software kann das Messergebnis beeinflussen:
	- **IST EXECTED IST EIN Virenscanner auf dem PC installiert können die Prüfroutinen des Programms** den Datenverkehr behindern.
	- Im Hintergrund laufende Programme können durch die Systembelastung zu einer verminderten Datenrate führen.
	- Das eingesetzte Betriebssystem muss geeignet sein für die Verarbeitung hoher Bandbreiten.
	- Der für die Messung eingesetzte Browser kann das Messergebnis beeinflussen.

### • **Messmethode**

- Das verwendete Messprogramm kann das Messergebnis beeinflussen:
	- Nicht jedes Messprogramm und damit verbundener Messserver sind für die Messung hoher Bandbreiten geeignet.
	- Die Auslastung des Messservers und dessen Anbindung an das Internet beeinflussen das Messergebnis.